# **CoreRelease220**

# Notes on the [MyFaces](https://cwiki.apache.org/confluence/display/MYFACES2/MyFaces) Core 2.2.0 Release

Release manager: Leonardo Uribe

# **Timeline**

Proposed release date: 2013-10-30

## **Issues**

## **Testing**

Here's how you can help us test the distribution.

Download a nightly build of the distribution assemblies:

<http://people.apache.org/builds/myfaces/nightly/>

Configure a <repository> for Maven 2:

```
 <repository>
   <id>apache.snapshots</id>
   <name>Apache Snapshot Repository</name>
   <url>http://people.apache.org/repo/m2-snapshot-repository</url>
 </repository>
```
And declare a dependency on the 2.2.0 snapshots:

```
 <dependency>
     <groupId>org.apache.myfaces.core</groupId>
     <artifactId>myfaces-api</artifactId>
     <version>2.2.0-SNAPSHOT</version>
 </dependency>
 <dependency>
     <groupId>org.apache.myfaces.core</groupId>
     <artifactId>myfaces-impl</artifactId>
     <version>2.2.0-SNAPSHOT</version>
 </dependency>
```
**Note:** Maven 2.2.0 will **not** download a new version if one is already present in your local repository. You will need to **delete** \$M2\_REPO/org/apache /myfaces/core to force Maven to download the new version. (Usually, \$M2\_REPO is <your home directory>/.m2/repository .)

Test your application, then, let us know the results (good or bad!) on dev at myfaces.apache.org. (You must be subscribed to post. See: [http://myfaces.](http://myfaces.apache.org/mail-lists.html) [apache.org/mail-lists.html](http://myfaces.apache.org/mail-lists.html).)

# Tasks

Proposed Release Announcement

```
}}}
== Diary ==
<<Anchor(diary)>>
       Follow the guide on http://www.apache.org/dev/publishing-maven-artifacts.html
1. Preparing shared 4.2.1
   * Change shared/core/pom.xml variable to mirror updated shared copy from core and run from shared root path
{{{
mvn clean install -Dsynch-shared=true
```
#### • Try -DdryRun=true SUCCESS

mvn release:prepare -DtagBase=https://svn.apache.org/repos/asf/myfaces/shared/tags -DdryRun=true

• Release it! FAIL

```
mvn release:prepare -DtagBase=https://svn.apache.org/repos/asf/myfaces/shared/tags -Dresume=false
mvn install
mvn release:rollback
mvn release:prepare -DtagBase=https://svn.apache.org/repos/asf/myfaces/shared/tags -Dresume=false
```
Note: Preparing the release will create the new tag in SVN, automatically checking in on your behalf.

Note: If you're located in Europe then release:prepare may fail with 'Unable to tag SCM' and 'svn: No such revision X'. Wait 10 seconds and run mvn release:prepare again.

mvn release:prepare -DtagBase=https://svn.apache.org/repos/asf/myfaces/shared/tags

#### • Stage the release for a vote

mvn release:perform -DtagBase=https://svn.apache.org/repos/asf/myfaces/shared/tags

#### 2. Preparing core 2.2.0

• Try -DdryRun=true SUCCESS

```
mvn clean install
mvn install -Pgenerate-assembly -Papache-release
mvn release:prepare -DprepareRelease=true -DdryRun=true
```
#### • Release it! FAIL

```
mvn release:prepare -DprepareRelease=true -Dresume=false
mvn install
mvn install -Pgenerate-assembly -Papache-release
mvn release:rollback -DprepareRelease=true 
mvn release:prepare -DprepareRelease=true -Dresume=false
```
Note: Preparing the release will create the new tag in SVN, automatically checking in on your behalf.

Note: If you're located in Europe then release:prepare may fail with 'Unable to tag SCM' and 'svn: No such revision X'. Wait 10 seconds and run mvn release:prepare again.

mvn release:prepare -DprepareRelease=true

Stage the release for a vote

mvn release:perform -DperformRelease=true

Checkout generated tag mvn install -DperformRelease=true

#### 4. JIRA Release Management

- Create 2.1.1 and 2.1.1-SNAPSHOT versions
- Find resolved issues and close them
- Unresolved issues moved to 2.1.1-SNAPSHOT
- Issues fixed on both 2.1.1, 2.0.6 should be saved on a text file to add it later.

5. Next step is the TCK TCK passed confirmed by Leonardo Uribe

#### 6. Generate assembly

Try to do it automatically javadoc and other stuff SUCCESS. It generate myfaces-core-2.2.0-bin.tar.gz and zip,

```
mvn install -Pgenerate-assembly
cd assembly
mvn package
```
Create myfaces-core-2.2.0-src.tar.gz and zip manually and create .asc .md5 .sha1 for bin and src

```
openssl md5 myfaces-core-2.2.0-src.tar.gz > myfaces-core-2.2.0-src.tar.gz.md5
openssl md5 myfaces-core-2.2.0-src.zip > myfaces-core-2.2.0-src.zip.md5
openssl sha1 myfaces-core-2.2.0-src.tar.gz > myfaces-core-2.2.0-src.tar.gz.sha1
openssl sha1 myfaces-core-2.2.0-src.zip > myfaces-core-2.2.0-src.zip.sha1
gpg --armor --output myfaces-core-2.2.0-src.tar.gz.asc --detach-sig myfaces-core-2.2.0-src.tar.gz
gpg --armor --output myfaces-core-2.2.0-src.zip.asc --detach-sig myfaces-core-2.2.0-src.zip
openssl md5 myfaces-core-2.2.0-bin.tar.gz > myfaces-core-2.2.0-bin.tar.gz.md5
openssl md5 myfaces-core-2.2.0-bin.zip > myfaces-core-2.2.0-bin.zip.md5
openssl sha1 myfaces-core-2.2.0-bin.tar.gz > myfaces-core-2.2.0-bin.tar.gz.sha1
openssl sha1 myfaces-core-2.2.0-bin.zip > myfaces-core-2.2.0-bin.zip.sha1
gpg --armor --output myfaces-core-2.2.0-bin.tar.gz.asc --detach-sig myfaces-core-2.2.0-bin.tar.gz
gpg --armor --output myfaces-core-2.2.0-bin.zip.asc --detach-sig myfaces-core-2.2.0-bin.zip
```
• Copy to private account on people.apache.org

scp -p -r myfaces-core-2.2.0-bin\* lu4242@people.apache.org:/home/lu4242/public\_html/myfaces220binsrc/binaries scp -p -r myfaces-core-2.2.0-src\* lu4242@people.apache.org:/home/lu4242/public\_html/myfaces220binsrc/sources

ALTERNATIVE: get it from nexus maven repository:

cd /home/lu4242/public\_html/myfaces220binsrc/binaries

wget --no-check-certificate https://repository.apache.org/content/repositories/orgapachemyfaces-018/org/apache /myfaces/core/myfaces-core-assembly/2.2.0/myfaces-core-assembly-2.2.0-bin.tar.gz wget --no-check-certificate https://repository.apache.org/content/repositories/orgapachemyfaces-018/org/apache /myfaces/core/myfaces-core-assembly/2.2.0/myfaces-core-assembly-2.2.0-bin.tar.gz.asc wget --no-check-certificate https://repository.apache.org/content/repositories/orgapachemyfaces-018/org/apache /myfaces/core/myfaces-core-assembly/2.2.0/myfaces-core-assembly-2.2.0-bin.tar.gz.md5 wget --no-check-certificate https://repository.apache.org/content/repositories/orgapachemyfaces-018/org/apache /myfaces/core/myfaces-core-assembly/2.2.0/myfaces-core-assembly-2.2.0-bin.tar.gz.sha1 wget --no-check-certificate https://repository.apache.org/content/repositories/orgapachemyfaces-018/org/apache /myfaces/core/myfaces-core-assembly/2.2.0/myfaces-core-assembly-2.2.0-bin.zip wget --no-check-certificate https://repository.apache.org/content/repositories/orgapachemyfaces-018/org/apache /myfaces/core/myfaces-core-assembly/2.2.0/myfaces-core-assembly-2.2.0-bin.zip.asc wget --no-check-certificate https://repository.apache.org/content/repositories/orgapachemyfaces-018/org/apache /myfaces/core/myfaces-core-assembly/2.2.0/myfaces-core-assembly-2.2.0-bin.zip.md5 wget --no-check-certificate https://repository.apache.org/content/repositories/orgapachemyfaces-018/org/apache /myfaces/core/myfaces-core-assembly/2.2.0/myfaces-core-assembly-2.2.0-bin.zip.sha1

cd /home/lu4242/public\_html/myfaces220binsrc/sources

```
wget --no-check-certificate https://repository.apache.org/content/repositories/orgapachemyfaces-018/org/apache
/myfaces/core/myfaces-core-assembly/2.2.0/myfaces-core-assembly-2.2.0-src.tar.gz
wget --no-check-certificate https://repository.apache.org/content/repositories/orgapachemyfaces-018/org/apache
/myfaces/core/myfaces-core-assembly/2.2.0/myfaces-core-assembly-2.2.0-src.tar.gz.asc
wget --no-check-certificate https://repository.apache.org/content/repositories/orgapachemyfaces-018/org/apache
/myfaces/core/myfaces-core-assembly/2.2.0/myfaces-core-assembly-2.2.0-src.tar.gz.md5
wget --no-check-certificate https://repository.apache.org/content/repositories/orgapachemyfaces-018/org/apache
/myfaces/core/myfaces-core-assembly/2.2.0/myfaces-core-assembly-2.2.0-src.tar.gz.sha1
wget --no-check-certificate https://repository.apache.org/content/repositories/orgapachemyfaces-018/org/apache
/myfaces/core/myfaces-core-assembly/2.2.0/myfaces-core-assembly-2.2.0-src.zip
wget --no-check-certificate https://repository.apache.org/content/repositories/orgapachemyfaces-018/org/apache
/myfaces/core/myfaces-core-assembly/2.2.0/myfaces-core-assembly-2.2.0-src.zip.asc
wget --no-check-certificate https://repository.apache.org/content/repositories/orgapachemyfaces-018/org/apache
/myfaces/core/myfaces-core-assembly/2.2.0/myfaces-core-assembly-2.2.0-src.zip.md5
wget --no-check-certificate https://repository.apache.org/content/repositories/orgapachemyfaces-018/org/apache
/myfaces/core/myfaces-core-assembly/2.2.0/myfaces-core-assembly-2.2.0-src.zip.sha1
```
7. VOTE

```
Hi,
I was running the needed tasks to get the 2.2.0 release of Apache
MyFaces core out.
The artifacts passed the TCK test of Feb 2013 (jsftck-2.2 26-Feb-2013.zip).
Please note that this vote concerns all of the following parts:
 1. Maven artifact group "org.apache.myfaces.shared" v4.2.1 [1]
  2. Maven artifact group "org.apache.myfaces.core" v2.2.0 [1]
The artifacts were deployed on nexus repo [1] and to my private 
Apache account [3] for binary and source packages.
The release notes could be found at [4].
Also the clirr test does not show binary incompatibilities with myfaces-api.
Please take a look at the "2.2.0" artifacts and vote!
Please note: This vote is "majority approval" with a minimum of three
+1 votes (see [3]).
------------------------------------------------
[ ] +1 for community members who have reviewed the bits
[  ] +0[ ] -1 for fatal flaws that should cause these bits not to be released,
 and why..............
         ------------------------------------------------
Thanks,
Leonardo Uribe
[1] https://repository.apache.org/content/repositories/orgapachemyfaces-018/org/apache/myfaces/
[2] http://www.apache.org/foundation/voting.html#ReleaseVotes
[3] http://people.apache.org/~lu4242/myfaces220binsrc
[4] https://issues.apache.org/jira/secure/ReleaseNote.jspa?projectId=10600&version=12316396
```
#### 8. Clirr report to check binary incompatibilities success

9. Vote closed, starting distribution

```
copy on /www/www.apache.org/dist/myfaces/source and /www/www.apache.org/dist/myfaces/binaries
```
cd /home/lu4242/public\_html/myfaces220binsrc/sources

```
cp * /www/www.apache.org/dist/myfaces/source
```

```
cd /home/lu4242/public_html/myfaces220binsrc/binaries
```

```
cp * /www/www.apache.org/dist/myfaces/binaries
```
copy shared on /www/people.apache.org/repo/m2-ibiblio-rsync-repository/org/apache/myfaces/shared and test SUCCESS

```
Alternative for manual copy:
mvn clean deploy -DaltDeploymentRepository=myfaces-staging::default::scpexe://people.apache.org/www/people.
apache.org/repo/m2-ibiblio-rsync-repository -Psign-artifacts -DperformRelease=true -Dpassphrase=???
```
copy core on /www/people.apache.org/repo/m2-ibiblio-rsync-repository/org/apache/myfaces/core SUCCESS

### Alternative for manual copy:

mvn clean deploy -DaltDeploymentRepository=myfaces-staging::default::scpexe://people.apache.org/www/people. apache.org/repo/m2-ibiblio-rsync-repository -Psign-artifacts -DperformRelease=true -Dpassphrase=??? -Pgenerateassembly

Site deploy for shared and core (mvn site:site and mvn site:deploy)

### 10. Announce

- Sent announcement mail
	- To: announce@apache.org, announce@myfaces.apache.org
	- Cc: dev@myfaces.apache.org, users@myfaces.apache.org
- Sent announcement to jcp-open@apache.org (Necessary for TCK certified releases)

Subject: [ANNOUNCE] MyFaces Core v2.2.0 Release

The Apache MyFaces team is pleased to announce the release of MyFaces Core 2.2.0.

MyFaces Core is a JavaServer(tm) Faces 2.2 implementation as specified by JSR-344.

The artifacts passed the TCK test of Feb 2013 (jsftck-2.2\_26-Feb-2013.zip).

MyFaces Core 2.2.0 is available in both binary and source distributions.

\* http://myfaces.apache.org/download.html

MyFaces Core is also available in the central Maven repository under Group ID "org.apache.myfaces.core".

#### Bug

 [MYFACES-3820] - UIInput.setSubmittedValue() cause recursive call when calling getSubmittedValue() on Debug [MYFACES-3821] - Implement UIData.setDataModel(...) [MYFACES-3824] - @FlowScope with no defining documentId set cannot found active flow with explicit documentId [MYFACES-3829] - alwaysRecompile logged as wrong value for org.apache.myfaces.CACHE\_EL\_EXPRESSIONS on startup [MYFACES-3830] - Component created using @FacesComponent with createTag=true and @ResourceDependency makes initialization fail [MYFACES-3831] - CacheELFaceletCacheImpl is not storing the compiled template (only when "alwaysRecompile" is enabled) [MYFACES-3832] - disableClientWindow is not fully implemented [MYFACES-3834] - Restore org.apache.myfaces.config.impl.digester.elements.FacesConfig to avoid tomee integration to fail [MYFACES-3835] - ViewState gets truncated on chrome with richfaces fileupload component [MYFACES-3836] - f:ajax disabled=false in commandButton with onclick prevents form submission [MYFACES-3837] - ui:debug renders an & amp; but it should be & because the markup is inside a CDATA section [MYFACES-3838] - LegacyUserTagHandler should implement ComponentContainerHandler [MYFACES-3839] - Relative implicit link not found when it reference parent nodes.

Improvement

 [MYFACES-3804] - Use the same key in server side state saving for ajax requests [MYFACES-3806] - Destroy ViewScope beans when view is discarded from view state. [MYFACES-3815] - Lazy instantiation of Renderer classes [MYFACES-3819] - Allow override resource components using a tag handler [MYFACES-3823] - [perf] use a preinitialized table of unique ids for UIViewRoot.createUniqueId(...) [MYFACES-3825] - [perf] Cache EL expressions using an indirection for ui:param and user tag attributes [MYFACES-3828] - [perf] Do not store the namespace into state for dynamic components

New Feature

[MYFACES-3664] - JSF View Pooling (going beyond JSF Stateless Mode)

Task

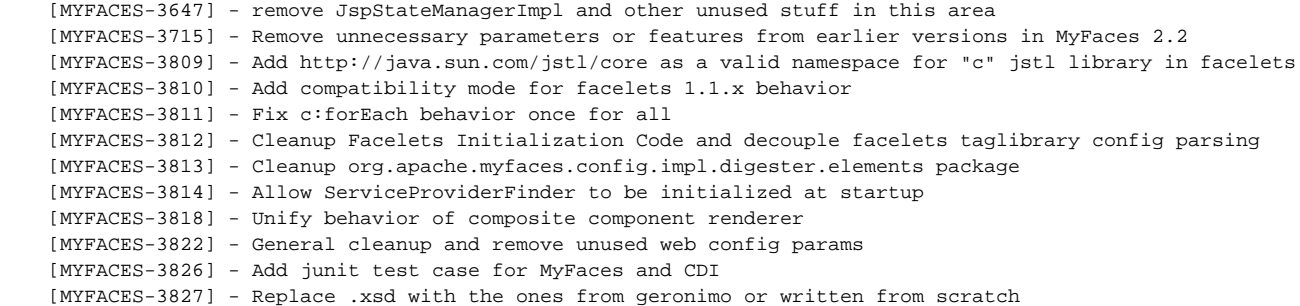

regards,

Leonardo Uribe